# WAS ist eigentlich GrblGru ?

14. März 2016

# Inhaltsverzeichnis

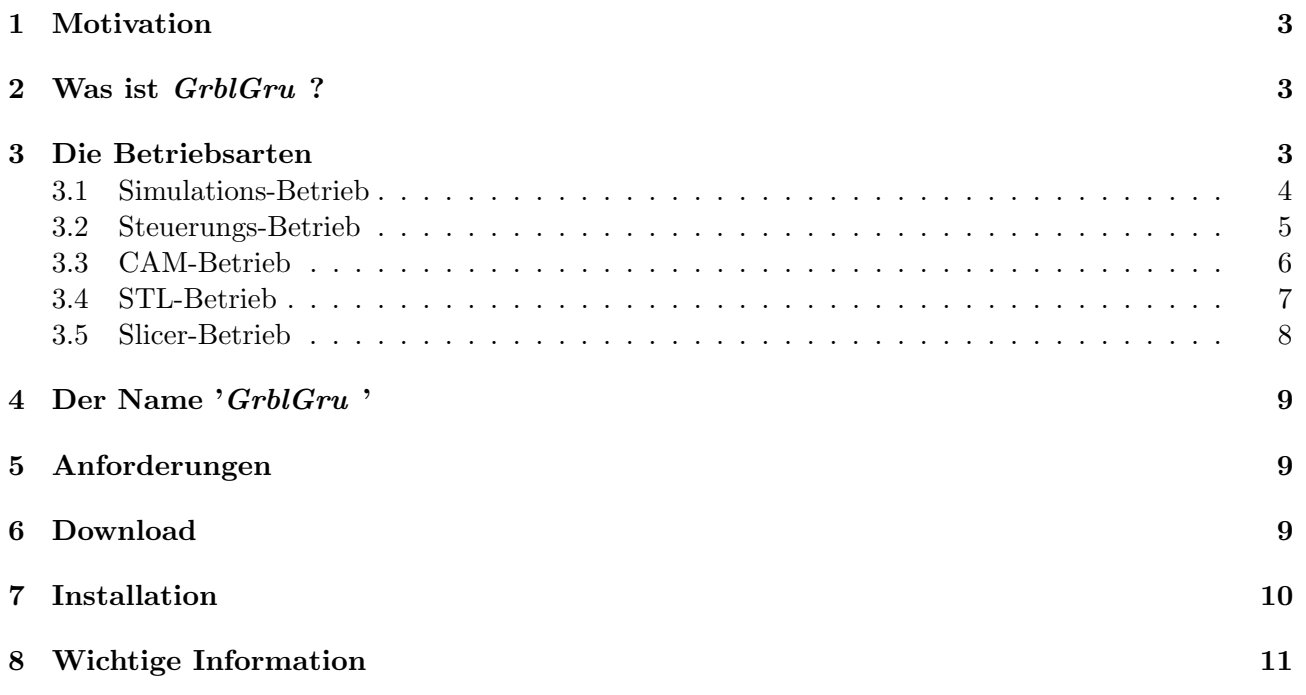

## 1 Motivation

In der letzten Zeit bin ich des öfteren gebeten worden doch mal kurz zu beschreiben, was GrblGru eigentlich ist. Dieses Dokument ist nun der Versuch dieser Aufforderung endlich nachzukommen.

## 2 Was ist GrblGru ?

GrblGru ist ...

- $\bullet$  ein 3D-Simulator für Fräse und Drehbank
- ein Gcode Sender für Grbl und TinyG
- $\bullet$  ein CAM-Programm für Fräse und Drehbank
- ein Werkzeug zum Erlernen der CNC-Technik ohne 'echte' Maschine

## 3 Die Betriebsarten

 $GrblGru$  hat 2 Betriebsarten, die sich grundsätzlich unterscheiden:

- Simulations-Betrieb zur virtuellen 3D-Simulation einer CNC-Maschine
- Steuerungs-Betrieb zur realen Steuerung einer CNC-Maschine mit Grbl oder TinyG Betriebssystem

#### 3.1 Simulations-Betrieb

Diese Betriebsart ist die ursprüngliche Idee des Programmes, die in erster Linie dazu gedacht war bestehende NC-Programme auf einer virtuellen Maschine zu überprüfen und evtl. Kollisionen aufzuzeigen.

Diese Art der vorzeitigen virtuellen Überprüfung hat sich in der Industrie in den letzten Jahren immer mehr durchgesetzt, weil sie wertvolle Maschinenzeit spart und Fehler im Vorfeld aufdeckt.

GrblGru wird gestartet und der Betriebsartenschalter wird in die Position 'Simulation' gebracht. Dadurch erhält man folgende Situation.

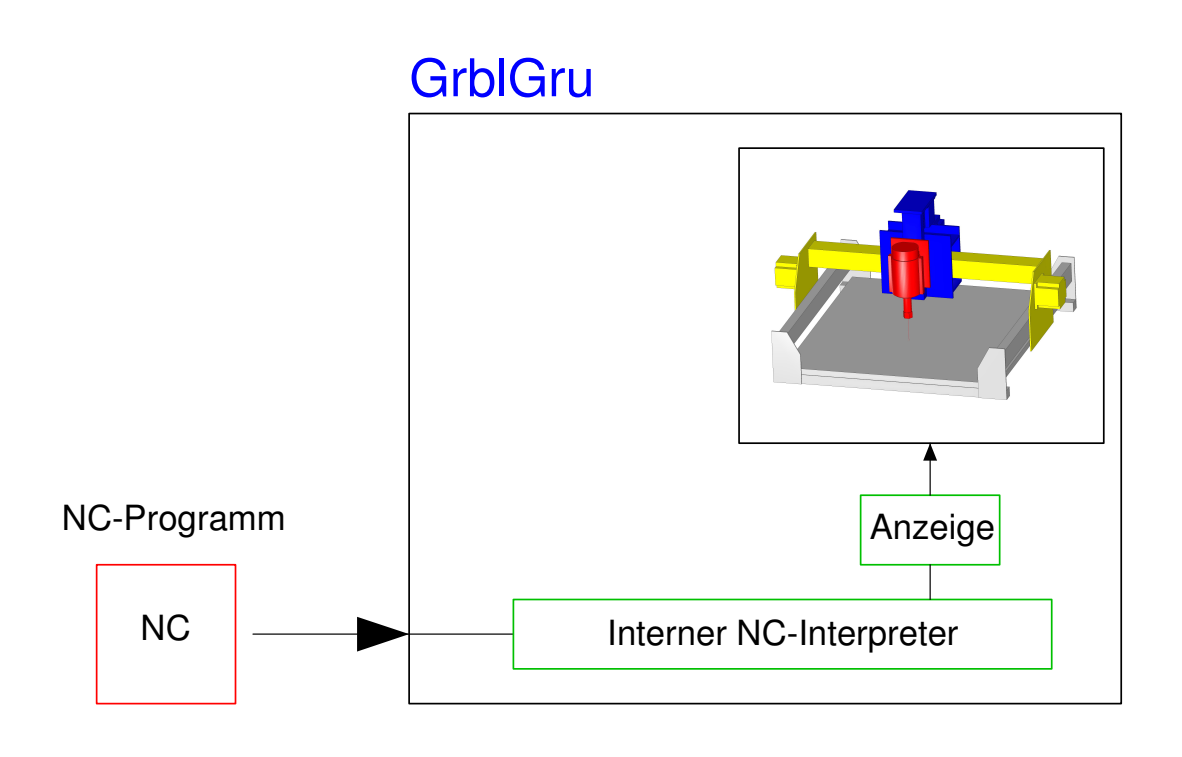

Abbildung 1: GrblGru im Simulations-Betrieb

Es existiert keinerlei Verbindung zu einer Steuerung. Das zu untersuchende NC-Programm wird geladen und die NC-Kommandos vom internen NC-Interpreter verarbeitet. Das geladene 3D-Modell wird dabei entsprechend animiert.

Im Anhang findest du die z.Z. verfügbaren 3D-Modelle der Fräsmaschinen und Drehbänke. Eine besondere Eigenschaft des Programms besteht aber darin, dass der Anwender auch eigene 3D-Modelle importieren kann. Dadurch ist es möglich jede Fräse oder Drehbank als einfaches Modell im GrblGru abzubilden. Wenn sich also jemand ein bisschen mit 3D auskennt und Interesse daran hat z.B. seine Eigenbau Maschine zu visualisieren, bin ich gerne behilflich.

#### 3.2 Steuerungs-Betrieb

In dieser Betriebsart wird GrblGru mit einem Arduino oder einem TinyG verbunden. Die Kopplung erfolgt dabei uber die USB-Schnittstelle, die sowohl die NC-Kommandos zur Steuerung als auch ¨ die Informationen über die aktuellen Achspositionen zurück zu  $GrblGru$  überträgt.  $GrblGru$  nutzt dabei diese Information zur Steuerung des 3D-Modells, so dass sich das 3D-Modell parallel zu den 'echten' Achsen bewegt.

Die wesentliche Unterschied der beiden Steuerungen liegt darin, dass TinyG zusätzlich zu den 3 linearen Achsen auch noch eine Rundachse, oft auch 4. Achse genannt, ansteuern kann.

GrblGru wird gestartet und der Betriebsartenschalter wird in die Position 'Grbl' oder 'TinyG' gebracht. Dadurch erhält man eine der beiden folgenden Situationen.

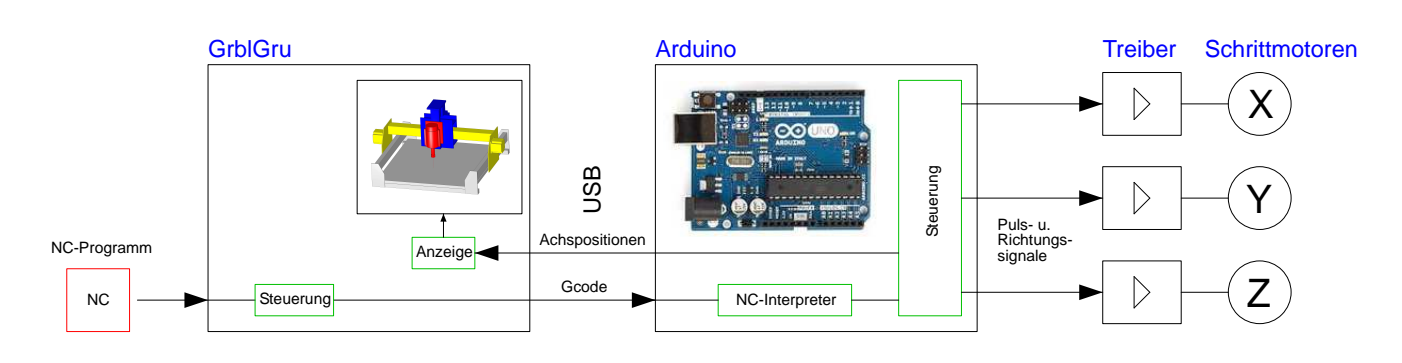

Abbildung 2: GrblGru im Steuerungs-Betrieb mit Arduino (3-Achsen)

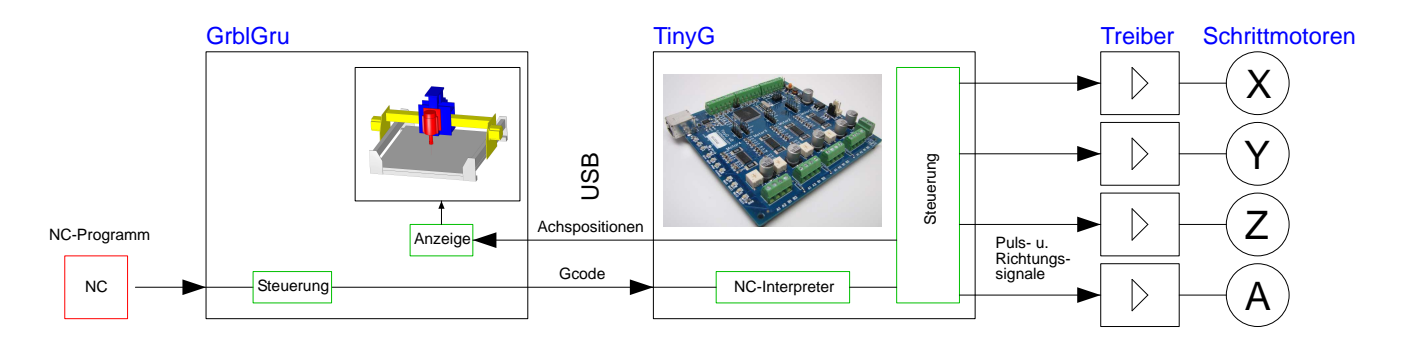

Abbildung 3: GrblGru im Steuerungs-Betrieb mit TinyG (4-Achsen)

Zusatzinformationen über Grbl und TinyG:

• Grbl https://github.com/grbl/grbl/wiki

#### • TinyG

https://github.com/synthetos/TinyG/wiki

#### 3.3 CAM-Betrieb

In dieser Betriebsart kann man GrblGru z.B. dazu nutzen, um aus DXF- oder SVG-Dateien GCode für die Fräse oder Drehbank zu generieren. Dies schließt auch die Ansteuerung der 4. Achse mit ein.

Das erzeugte NC-Programm kann danach im Steuerungsbetrieb sofort auf einen über USB angeschlossenen Arduino oder TinyG übertragen werden. Es ist aber auch möglich die Datei mit den NC-Sätzen in eine andere Steuerung zu laden.

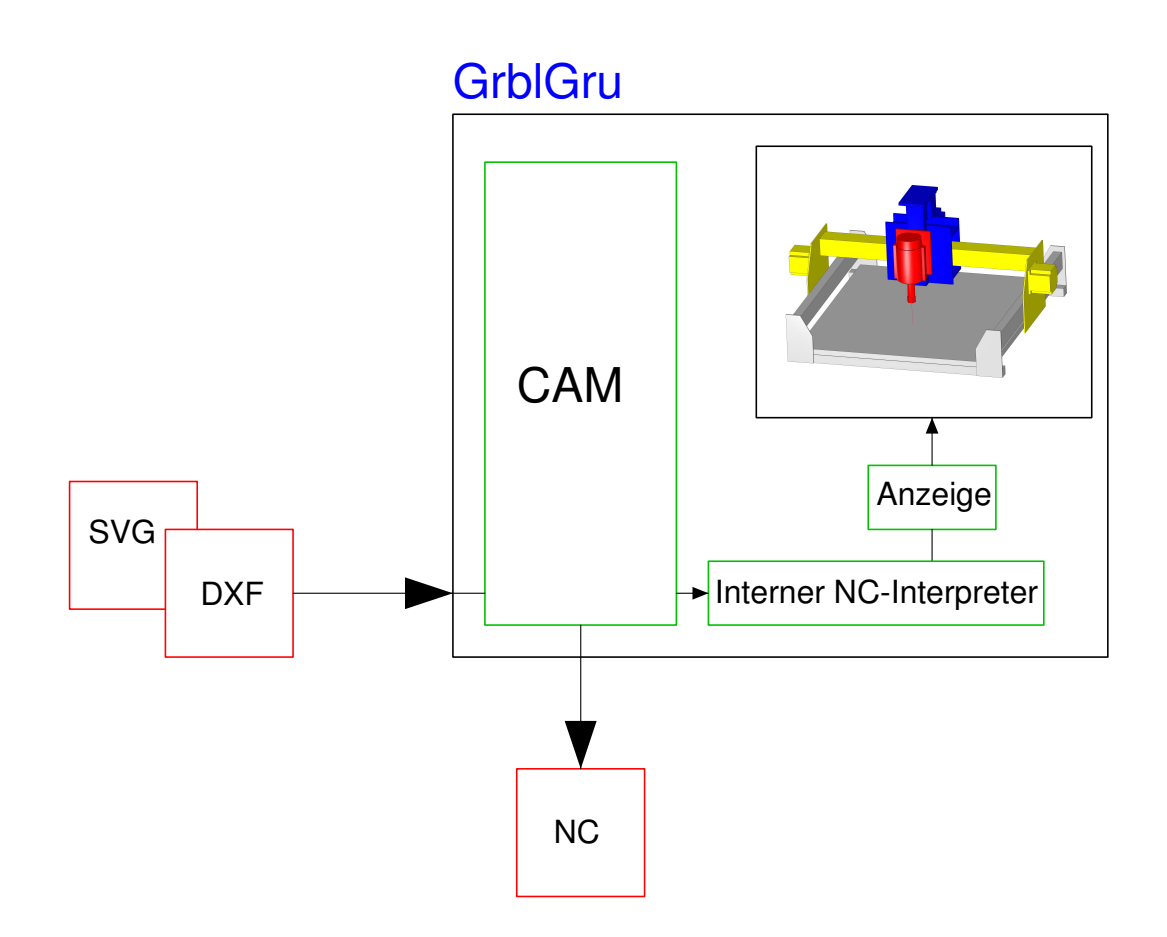

Abbildung 4: GrblGru im CAM-Betrieb

#### 3.4 STL-Betrieb

In dieser Betriebsart kann man GrblGru dazu zu nutzen, um aus 2D-Daten (DXF- oder SVG-Dateien) STL-Objekte zu erzeugen. Dabei kann die 2D-Grafik entweder extrudiert, also zu einem 2.5D Objekt 'gezogen' werden, oder um eine Achse rotiert zu einem Drehkörper gewandelt werden. Auch das Generieren von parametrierten Stirnrädern oder Schraubengewinden ist möglich. Das erzeugte STL-Objekt kann danach gespeichert und wie auch immer weiterverwendet werden.

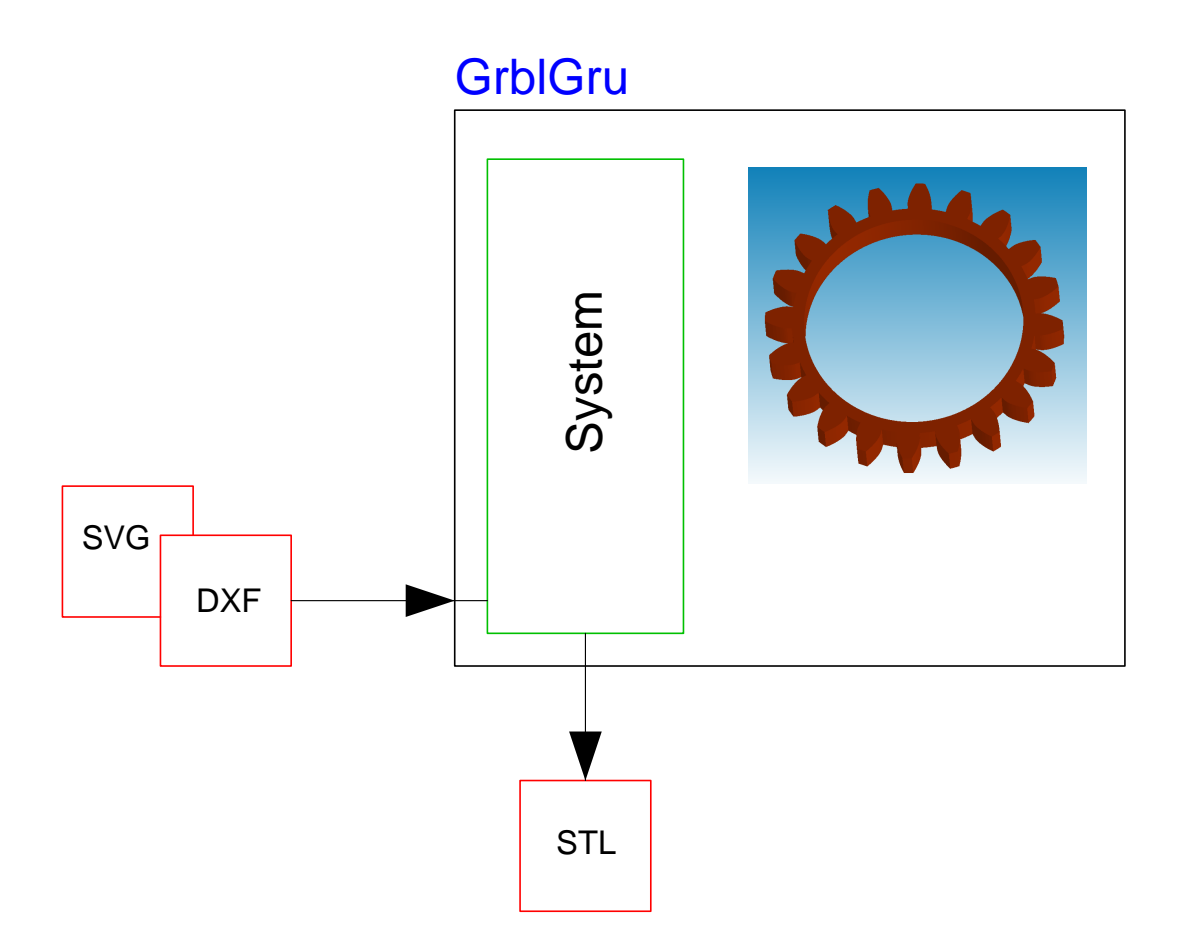

Abbildung 5: GrblGru im STL-Betrieb

#### 3.5 Slicer-Betrieb

In dieser Betriebsart kann man z.B. GrblGru dazu zu nutzen, um 3D-STL-Objekte in Scheiben zu schneiden und daraus entsprechende 2D-Schnitte zu berechnen. Diese können dann als DXF gespeichert werden.

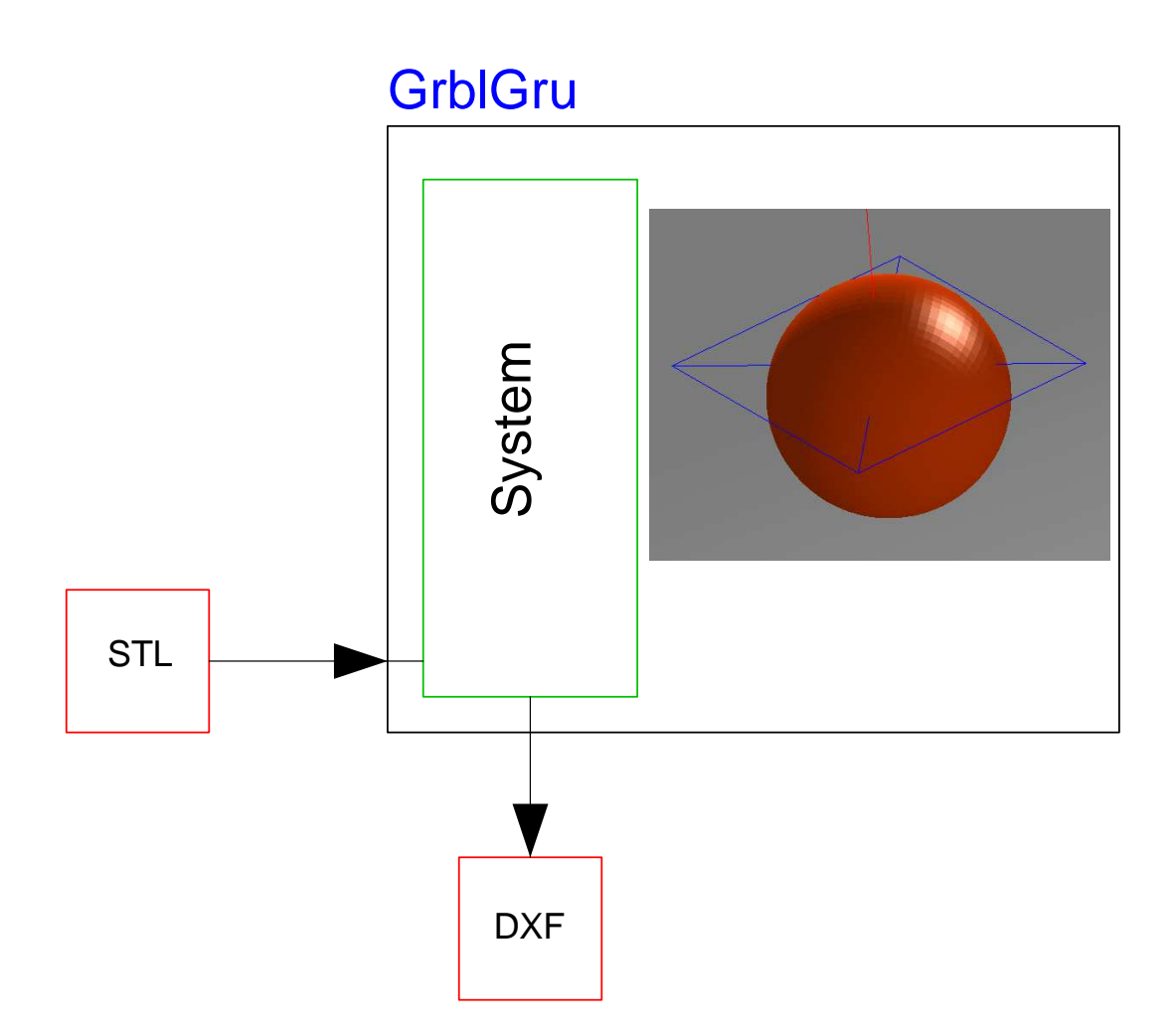

Abbildung 6: GrblGru im Slicer-Betrieb

## 4 Der Name 'GrblGru '

Grbl ist der Name einer kostenlosen brillanten Open Source Software, die G-Code interpretieren und daraus Puls- und Richtungsinformationen zur Steuerung der Schrittmotor-Endstufen umwandeln kann.

Weil GrblGru im Steuerungs-Betrieb Grbl ansteuert ist der Name GrblGru die konsequente Fortsetzung des 'beknackten' Namens Grbl , von dem eigentlich niemand so richtig weiß, was er bedeutet.

### 5 Anforderungen

 $GrblGru$  ist in c# entwickelt worden und läuft leider nur unter Windows Betriebssystemen ab Windows XP. Es verwendet das .NET Framework 4, das normalerweise Teil des Betriebssystems ist. Unter XP kann es vorkommen, dass das Framework nachinstalliert werden muß.

## 6 Download

Ich habe leider noch keine eigene Webseite, aber die jeweils aktuelle Version von GrblGru ist auf meiner Dropbox unter https://goo.gl/quFpdZ verfügbar.

Nach erfolgreichem Download auf die lokale Festplatte, empfängt man ein komprimiertes Archive GrblGru.7z, das anschließend noch entpackt werden muß. Als Resultat erh¨alt man dann das eigentliche Installationsprogramm (z.B. die Datei 'GrblGru-installer-V2.7.0.exe')

# 7 Installation

Der Setup erfolgt durch einfachen Start der Installer Datei. Die Installationszeit beträgt nur wenige Sekunden.

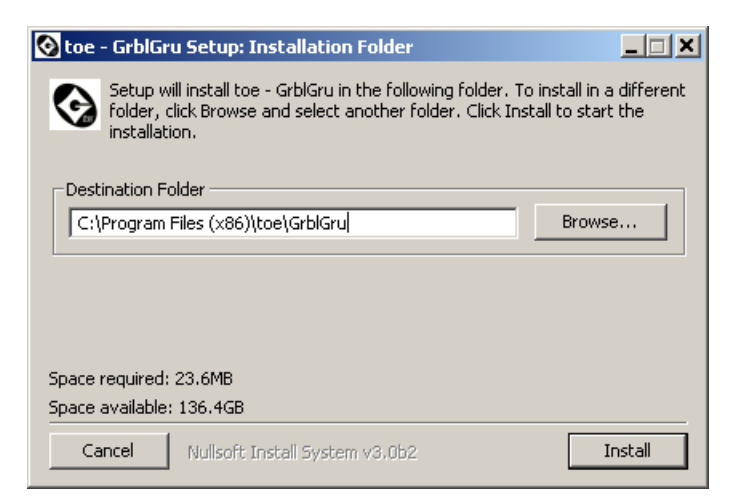

Abbildung 7: Der Dialog beim Aufruf des Installers

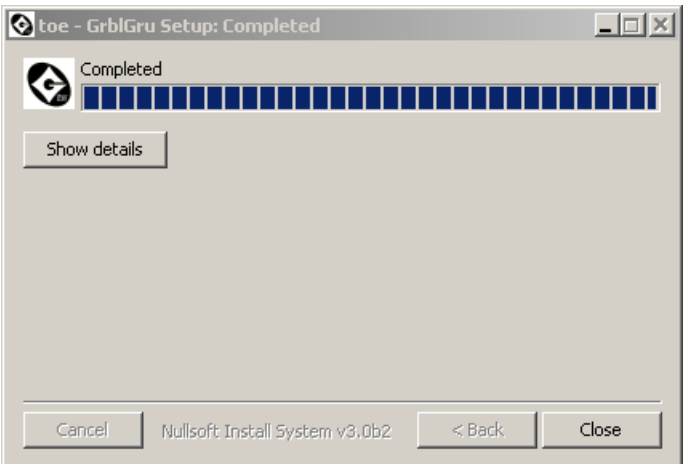

Abbildung 8: Die Anzeige nach erfolgreichem Setup

Der Installer erzeugt automatisch eine Verknüpfung auf dem Desktop, über die man GrblGru starten kann.

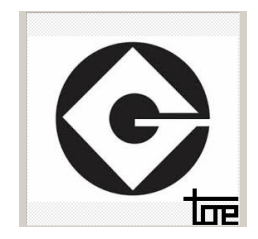

Abbildung 9: Verknüpfungs Symbol

# 8 Wichtige Information

Auch wenn sich jetzt vielleicht das eine oder andere Gelesene ganz gut anhört, bedenke bitte, dass ich auch nur mit Wasser koche.

Um ein 'richtiges' CAM Programm zu sein, fehlen GrblGru noch viele wichtige Funktionen wie z.B. das 'Taschen ausräumen', um nur eine zu nennen. Manche Dinge funktionieren auch nur, wenn man in einer bestimmten vorgesehenen Reihenfolge vorgeht. Es gibt bestimmt noch eine Menge Bugs im Programm, und verbessern kann man sicher einiges.

Ich mache das alles nur nebenbei und weil ich Spaß daran habe. Steinige mich also bitte nicht wenn es mal nicht so klappt. Sag mir Bescheid, und ich werde mich bemühen die Fehler zu beseitigen und die nächste Version ein bisschen besser zu machen.

Ideen, Verbesserungsvorschläge und auch Kritik sind jederzeit willkommen.

Viel Spaß mit GrblGru